# SU & LAO FREE COMPUTER EDUCATION (OFFICE PRODUCTIVITY TOOLS) FOR FACULTY MEMBERS OR EMPLOYEES January 5, 2019 TO March 30, 2019 (Saturdays 1:00 – 5:00pm)

#### **DESCRIPTION:**

This class is designed to train faculty members and employees from different organizations and offices the basics and advanced features of MS Office. This output-oriented training will tackle office productivity topics such as word processing, spreadsheet, presentation, document publishing, video making, and photo editing. Participants are expected to showcase their portfolio of hands-on exercises.

### **EXPECTED PARTICIPANTS:**

Teachers, Librarians, Office Staff, Regular or Project Employees in Negros Oriental

#### **PRE-REQUISITES:**

Participants must be familiar with a desktop or laptop computer and must know how to use a mouse.

#### **OUTLINE:**

- I. Introduction (Week 1)
  - a. Computer Fundamentals
  - b. Computer Ethics
  - c. File Organization and Management
- II. Word Processing using MS Word (Weeks 2 4)
  - a. Word Basics
    - Getting Started with Word
    - Understanding OneDrive
    - Creating and Opening Documents
    - Saving and Sharing Documents
  - b. Working with Text
    - Text Basics
    - Formatting Text
    - Using Find and Replace
    - Indents and Tabs
    - Line and Paragraph Spacing
    - Lists
    - Hyperlinks
  - c. Layout and Printing
    - Page Layout

- Printing Documents
- Breaks
- Columns
- Headers and Footers
- Page Numbers

### d. Working with Objects

- Pictures and Text Wrapping
- Formatting Pictures
- Shapes
- Text Boxes
- Aligning, Ordering, and Grouping Objects
- Tables
- Charts

### e. Collaboration and Reviewing

- Checking Spelling and Grammar
- Track Changes and Comments
- Inspecting and Protecting Documents
- f. Doing More with Word
  - SmartArt Graphics

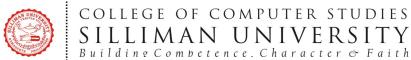

MARIANO LAO Innovation, Creation, and Invention Laboratory

- Applying and Modifying Styles
- Main Merge

# III. Spreadsheet Application using MS Excel (Weeks 5-7)

- a. Excel 2016 Basics
  - Getting Started with Excel
  - Understanding OneDrive
  - Creating and Opening Workbooks
  - Saving and Sharing Workbooks
- b. Working with Cells and Sheets
  - Cell Basics
  - Modifying Columns, Rows, and Cells
  - Formatting Cells
  - Understanding Number Formats
  - Working with Multiple Worksheets
  - Using Find & Replace
  - Checking Spelling
  - Page Layout and Printing
- c. Formulas and Functions
  - Intro to Formulas
  - Creating More Complex Formulas
  - Relative and Absolute Cell References
  - Functions
- d. Working with Data
  - Basic Tips for Working with Data
  - Freezing Panes and View Options
  - Sorting Data
  - Filtering Data
  - Groups and Subtotals
  - Tables
  - Charts
  - Conditional Formatting
- e. Doing More with Excel
  - Track Changes and Comments
  - Inspecting and Protecting Workbooks
  - Intro to PivotTables
  - Doing More with PivotTables

#### What-if Analysis

## IV. Document Lay-outing and Designing Using MS Publisher (Week 8)

- a. Publisher Basics
  - Getting to Know Publisher
  - Producing a Publication
  - Creating a New Publication
- b. Common Tasks in Publisher
  - Working with Text
  - Working with Shapes and Objects
  - Working with Pictures
  - Working with Tables

### V. Video Creation using Movie Maker (Week 9)

- a. Getting started
- b. Importing Video
- c. Editing
- d. Adding photos
- e. Adding text
- f. Adding music and narration
- q. Emphasis
- h. Exporting

### VI. Photo Editing (Week 10)

- a. Getting Started
- b. Making Adjustments to an Image
- c. Selection Tools
- d. Editing tools
- e. Blending tools
- f. Using Special Filters and Effects
- g. Miscellaneous Tools

### VII. Creating Presentation using MS PowerPoint (Week 11)

- a. PowerPoint Basics
  - Getting Started with PowerPoint
  - Understanding OneDrive
  - Creating and Opening Presentations
  - Saving Presentations
- b. Working with Slides
  - Slide Basics
  - Text Basics
  - Applying Themes
  - Applying Transitions
  - Managing Slides

MARIANO LAO Innovation, Creation, and Invention Laboratory

- Using Find & Replace
- Printing
- Presenting Your Slide Show
- c. More Objects
  - Inserting Videos
  - Inserting Audio
  - Tables
  - Charts
  - SmartArt Graphics
- d. Review and Collaborating
  - Checking Spelling and Grammar
  - Reviewing Presentations
  - Inspecting and Protecting Presentations

- e. Customizing Your Presentation
  - Modifying Themes
  - Slide Master View
  - Hyperlinks
  - Action Buttons
  - Rehearsing and Recording Your Presentation
  - Sharing Your Presentation Online
- VIII. Presentation of Final Output (Week 12)
- IX. Closing Ceremonies (Week 13)